## **!!! ACHTUNG - evtl. veraltet - ACHTUNG !!!**

Diese Seite wurde zuletzt am 9. Juli 2014 um 08:51 Uhr geändert.

Weil eine nachträgliche Manipulation der gecachten sysprep.inf (C:\WINDOWS\system32\\$winnt\$.inf) ins leere läuft, wird hier auch gleich der individuelle Rechnername gesetzt.  $\mathbb{E}$ 

Zusätzlich wird ein "normaler" "erster" "Benutzer" angelegt, welcher analog zur Installation der Gruppe der Administratoren hinzugefügt wird.

Für diesen Benutzer wird dann auch gleich das Autologon "aktiviert".

Man könnte zwar auf den ersten Blick alle anderen Einträge auch über C:\sysprep\i386\\$oem\$\cmdlines.txt vornehmen… aber auf den zweiten Blick muss man feststellen, dass man diese Kommandozeilen nach dem Imagen nicht mehr ändern kann...  $\mathbb{X}$  was wir ia eigentlich wollen! **\*** 

C:\WINDOWS\system32\host\_user\_group\_autologon.bat:

 reg add "HKLM\SYSTEM\ControlSet001\Control\Computername\Computername" /v Computername /t REG\_SZ /d [[HOSTNAME]] /f reg add "HKLM\SYSTEM\ControlSet001\Services\Tcpip\Parameters" /v "NV Hostname" /t REG\_SZ /d [[HOSTNAME]] /f net user [[USERNAME]] windows /add net localgroup Administratoren [[USERNAME]] /add reg add "HKLM\SOFTWARE\Microsoft\Windows NT\CurrentVersion\Winlogon" /v DefaultUserName /t REG\_SZ /d [[USERNAME]] /f reg add "HKLM\SOFTWARE\Microsoft\Windows NT\CurrentVersion\Winlogon" /v DefaultPassword /t REG\_SZ /d \_windows /f reg add "HKLM\SOFTWARE\Microsoft\Windows NT\CurrentVersion\Winlogon" /v AutoAdminLogon /t REG\_SZ /d 1 /f

From: <http://wiki.neumannsland.de/> - **Patricks DokuWiki**

Permanent link: **<http://wiki.neumannsland.de/mw2dw:ds3000-clonzilla-winxp1>**

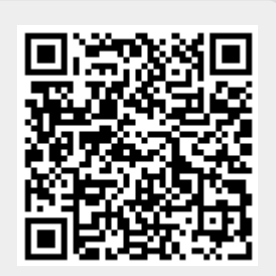

Last update: **2019/09/23 12:12**